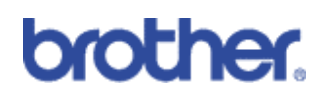

Direct Print from USB

## **Machines included:**

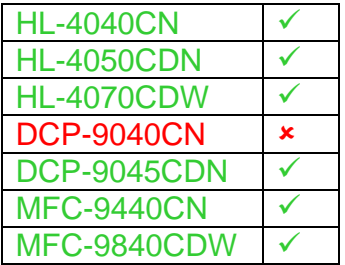

**Contents** 

- 1) Overview
- 2) How to use (in 4 easy steps)
- 3) Supported File Types
- 4) Compatibility Issue

# **1: Basic Overview**

Direct print from USB allows users to print documents directly from the USB Flash Memory Drive. It requires no printer drivers, or even a PC!

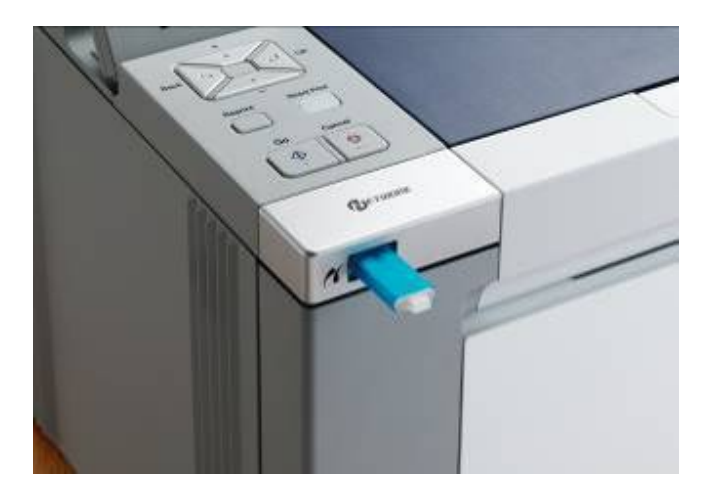

# **2: How to use (in 4 easy steps)**

**Step 1:** *Insert a USB Flash Memory Drive*

### **Step 2:** *Select File to Print*

Once the USB Flash Memory Drive has been inserted, the display will change to light up (on printer version it will change to orange) and show the first file or folder which is saved to it. The direct print button will also change to blue (as illustrated below in both images). To find the file you want to print, simply use the 'up' & 'down' keys to select the file and press OK. If the file is in a folder, press the 'OK' button when you see the folder name and it will open. Use the 'back' button on printers and clear/back on the flatbeds if you want to come out of the folder. If you cannot remember the file name, you can print an 'index print', which will print a page of thumbnail images so you can quickly identify the document you are looking for.

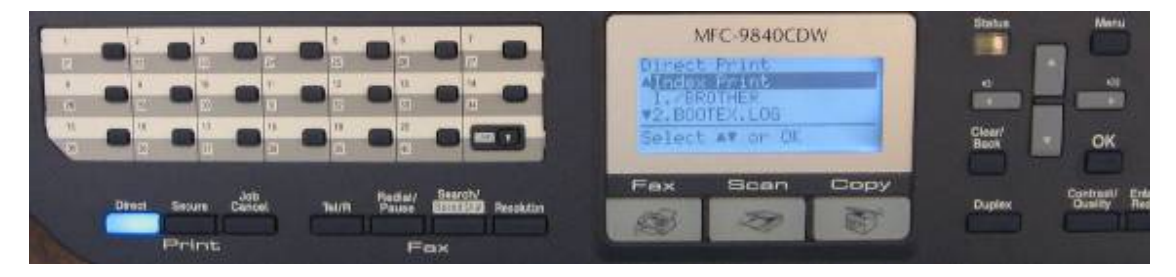

Flatbed control panel

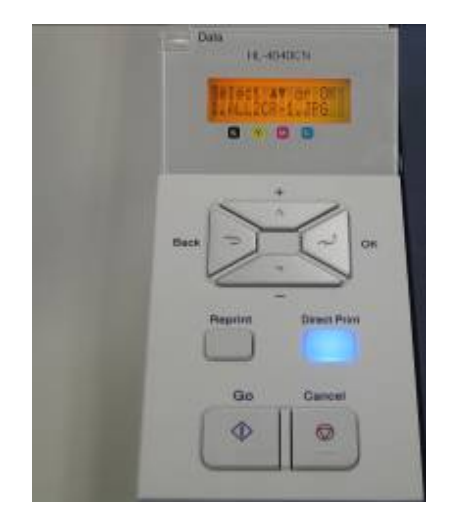

Printer control panel

### **Step 3:** *Select Print Options*

When you have selected the file you want to print, you will be presented with a number of print options. These include

- o Paper size
	- *default =A4*
- o Multiple page options
- $\blacksquare$  default = 1 in 1
- o Orientation
- *default = Portrait*
- o Duplex (only for duplex machines)
	- *default =Off*
- o Media type
	- *default = Plain*
- o Collate
	- *default =On*
- o Tray Use
	- *default =Auto*
- o Output colour
	- *default = Auto*
- o Print Quality
	- *default = Normal*

Use the '+' & '-' keys to navigate between these options, pressing 'OK' to confirm or 'back' to cancel. When you are happy with the printer options selected, press 'Go' and select the number of copies you want to print. If you do not specify any settings, the defaults will be used.

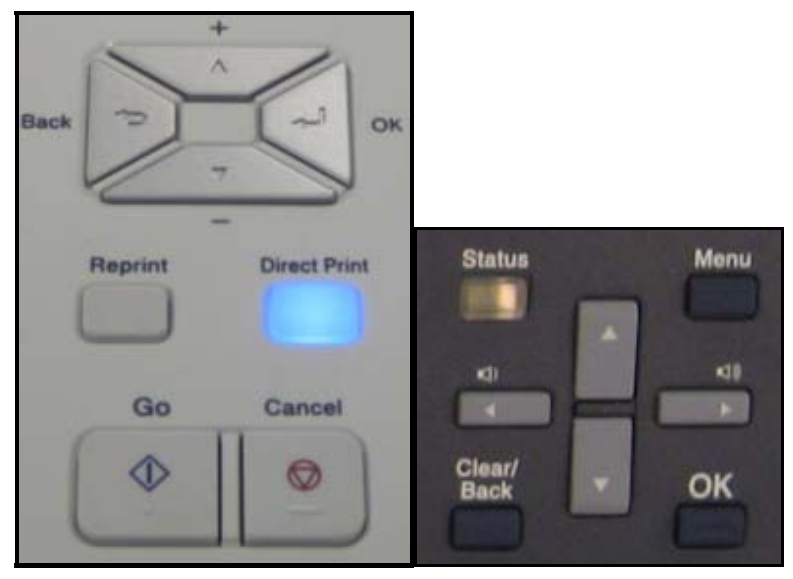

Printer control panel Flatbed control panel

### *Step 4: Print*

When you have selected the number of copies you want to print, press the 'go' button on the printers or 'colour start' or 'mono start' on the multifunction machines and your file will be printed.

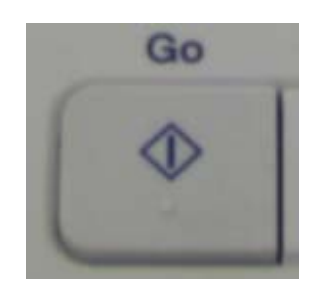

## **3: Supported File Types**

The USB direct print function will support the following files types.

- o PDF *(Up to version 1.6)<sup>1</sup>*
- o JPEG
- o TIFF made by Brother Product. *(Tiff files are not created to universally agreed standards, therefore Brother can only guarantee those created by the Brother Product)*
- o Print file made by AC printer driver *(PRN Files)*

For any other information, please refer to the user guide.

## **4: Compatibility Issue**

Some USB flash memory drives are unreadable by direct print as it is found they use 'hub' type technology inside them. This means that when it is connected to a PC, the PC treats it as a USB flash memory drive connected through a hub rather than being directly connected. Brother's new range of colour multifunction machines are unable to use hub technology, making these USB flash memory drives unreadable. One vendor who uses this type of technology is TwinMos.

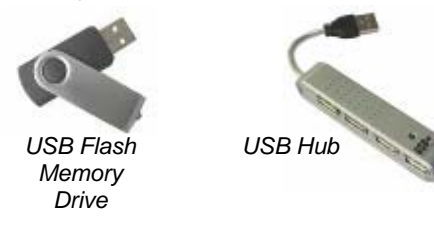

**<sup>1</sup>** PDF documents above version 1.6, which includes JPEG 2000, are unsupported file types and are thus unreadable by direct print